## **How to Update the Emergency Management Plan**

1. If you are an authorized administrator at your school (i.e. Principal, Asst. Principal, Dean), you will receive an email, like the one below. The email will contain your **unique link** so you can access the multi-solution platform. By clicking on your unique link in the email, you will have instant access to your school's active software solutions. \*Per FERPA regulations do not forward your unique link to anyone\*

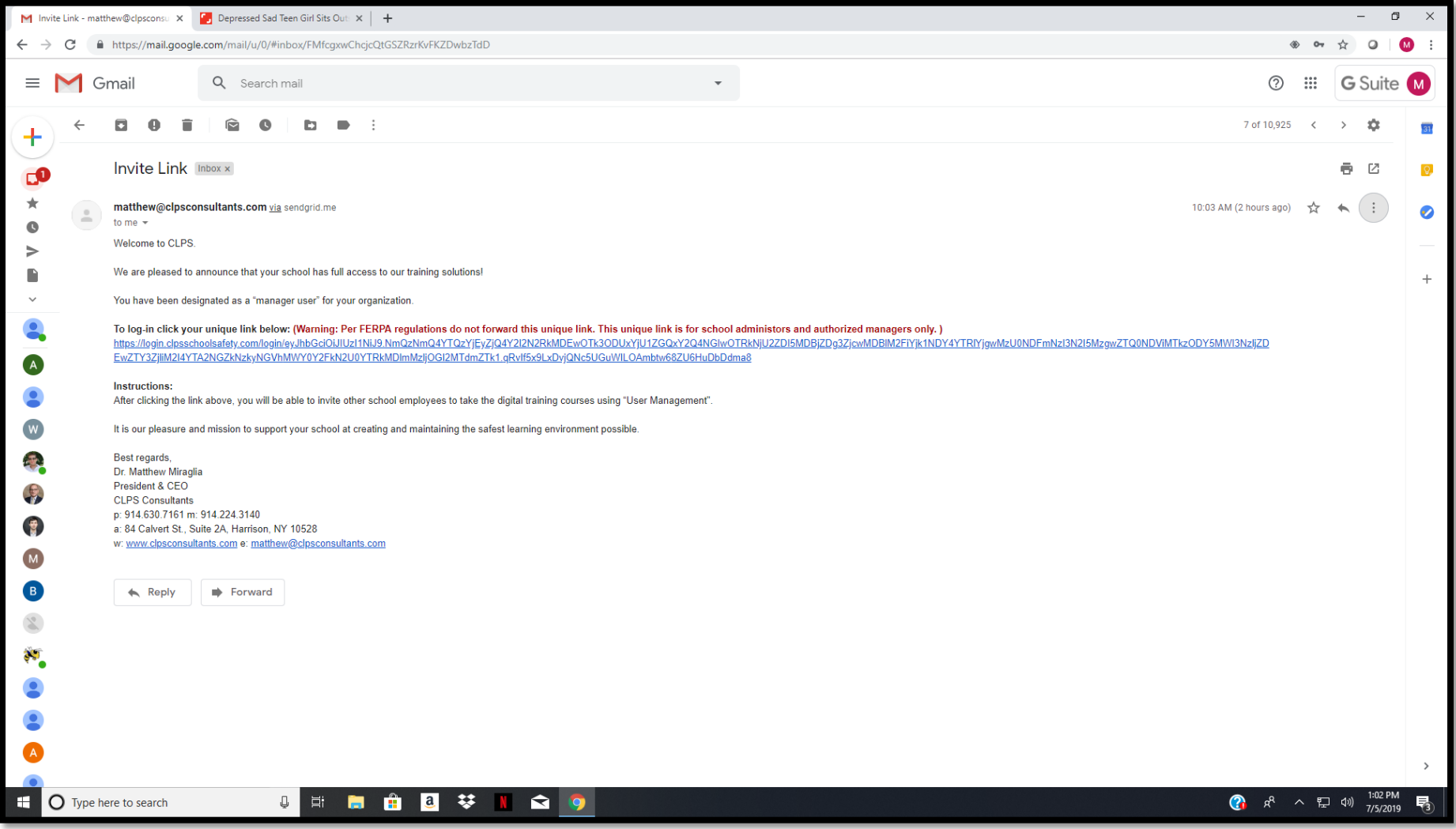

2. When on the **multi-solution platform** page, you will see the active software solutions for your school. This includes the digital training solutions and assessment tools, emergency management plan solution, risk survey solution, and the TAP App admin panel portal. By clicking on an icon, you will be brought to that software. As an authorized administrator, you are responsible for updating your school's emergency management plan annually (update within the first 30-days of school starting). Click on the **Emergency Management Plan** icon.

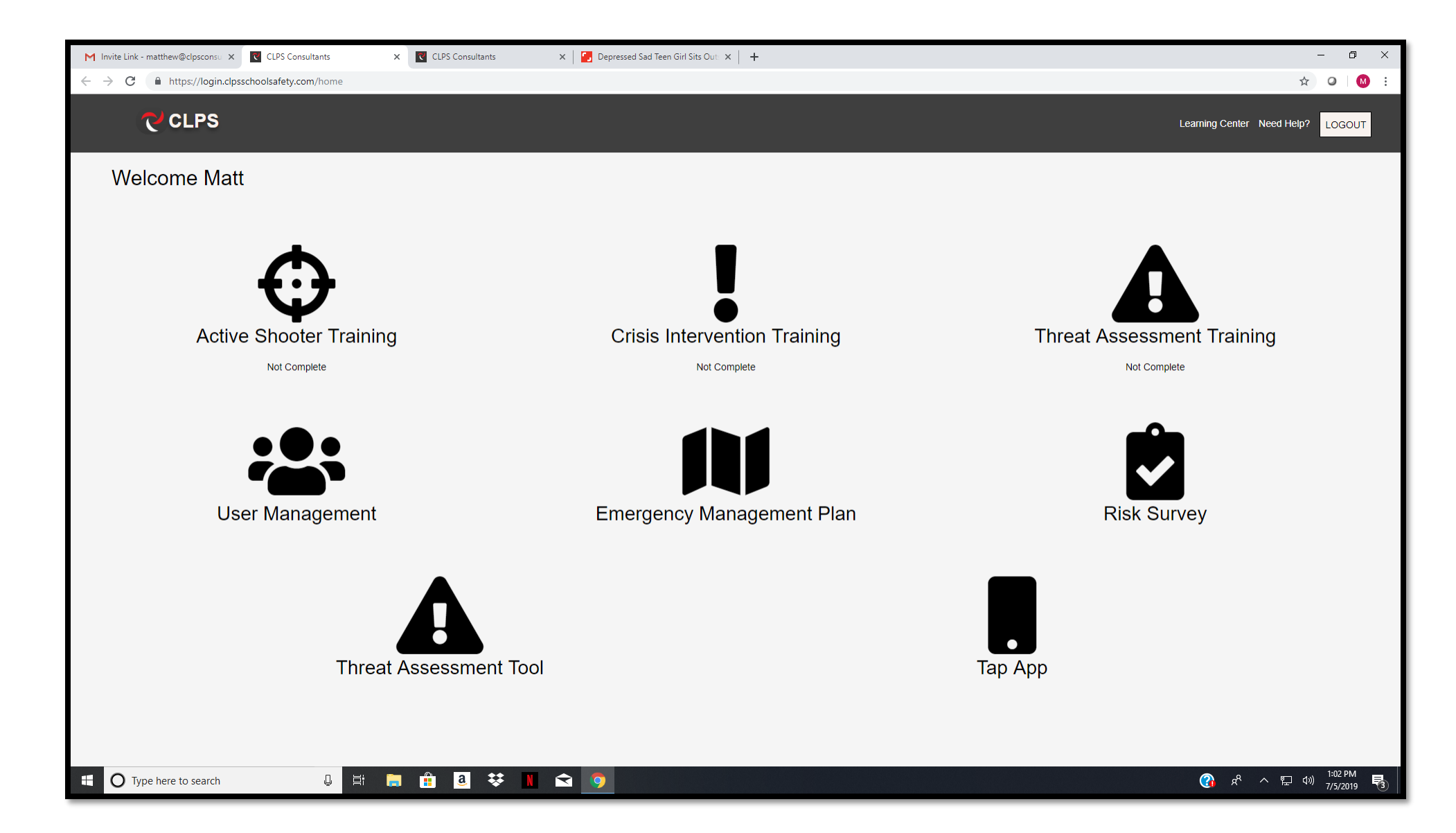

3. From the **Emergency Management Plan** page (below), you can access the different sections of the plan. On the left side of the screen, click on the section of the plan you want to update.

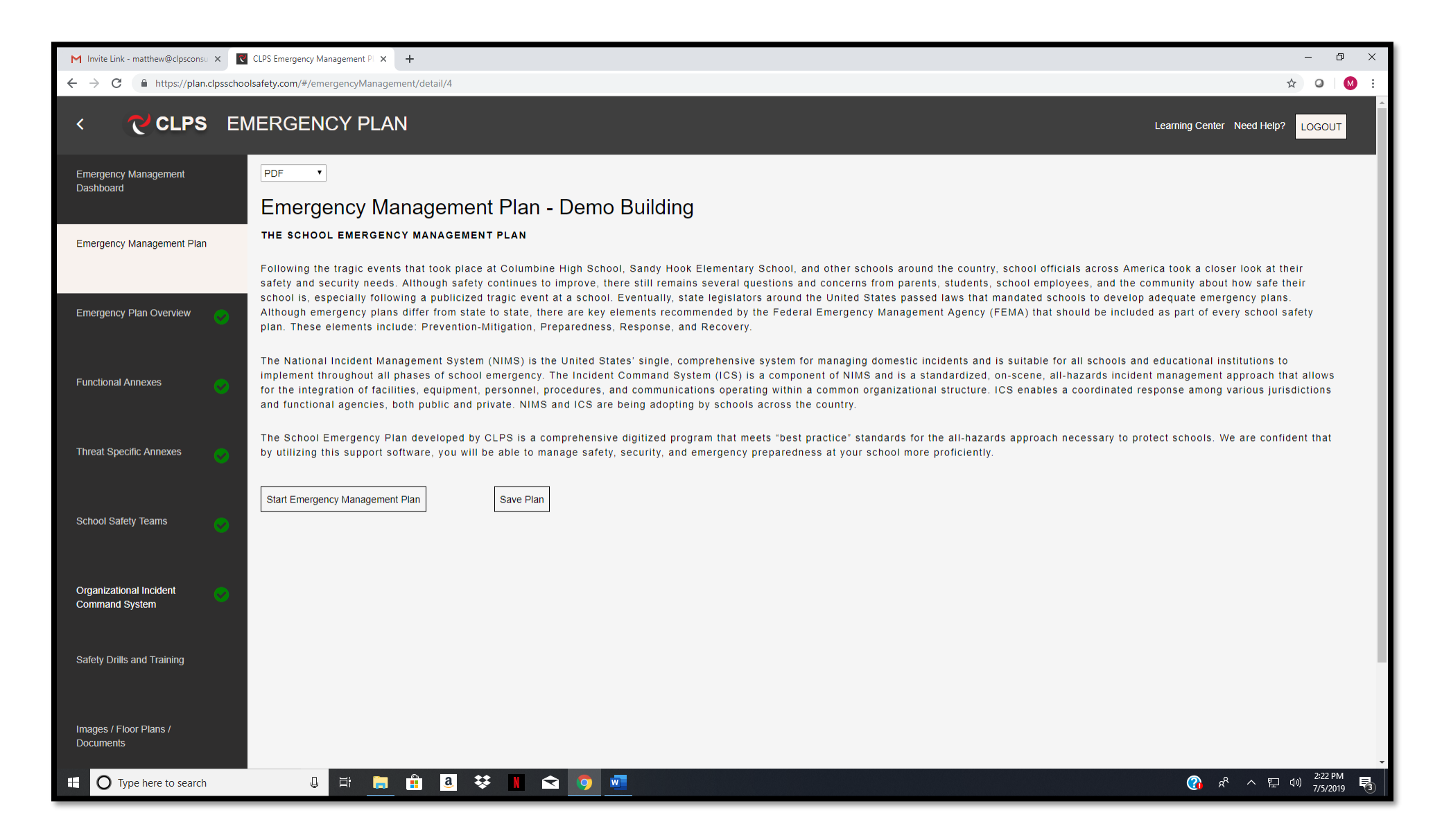

4. Be sure to enter the names, emails, and contact numbers for members of your school's safety teams. You should establish three safety teams at the school. This includes: **Emergency Response Team**, **Threat Assessment Team**, and **Medical Response Team**. It is possible (and likely) that some of the same employees will be assigned to multiple teams. \*Remember to add a sworn law enforcement officer to the threat assessment team\*

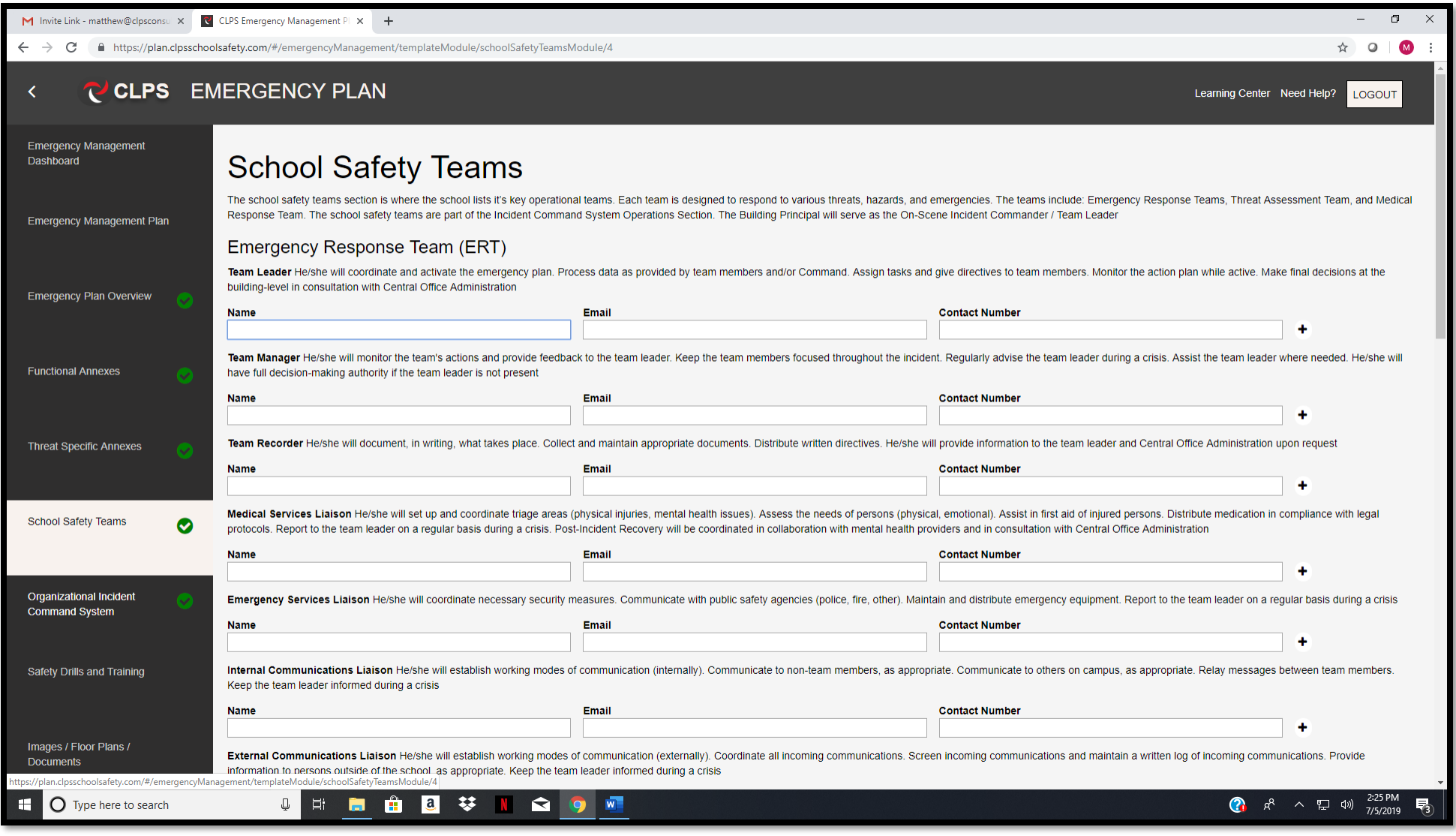

5. Another important feature that needs to be managed throughout the school year is the **Safety Drills and Training** section. Here is where you will keep a log of all safety meetings, drills, and training that occur at your school throughout the year. An excellent feature you should use is the **Safety Training Reminders** feature. It is recommended that you pre-schedule your safety drills in advance in the system. By doing this, you (and other authorized administrators) will automatically receive email reminders 5-days before and the day-before a scheduled drill or training.

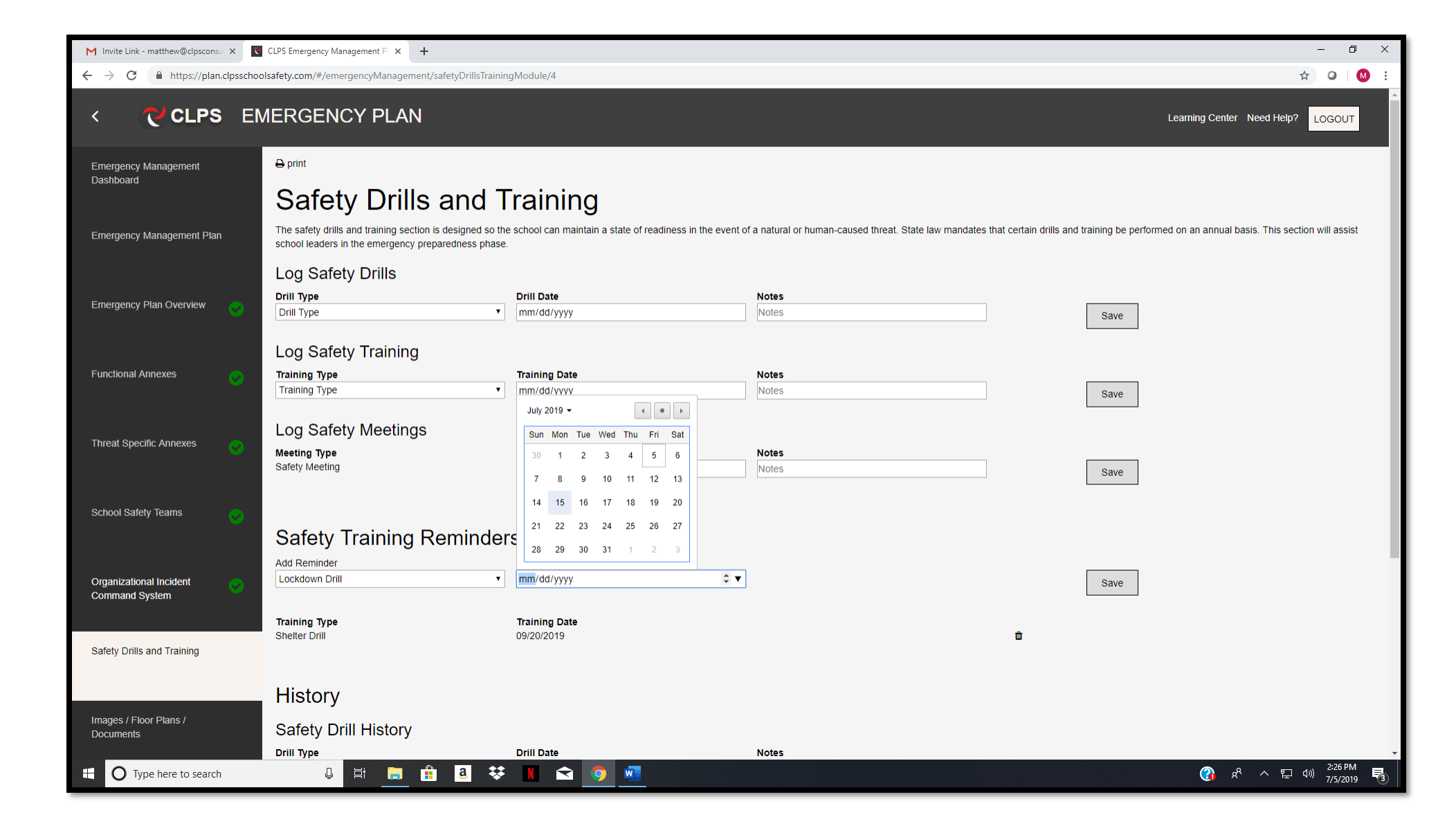

## **Things to remember when updating and managing the Emergency Management Plan:**

- $\checkmark$  Be sure on-campus and off-campus evacuation staging areas are entered in the plan
- $\checkmark$  Be sure re-unification procedures are entered in the plan (re-unification sites and coordinators)
- $\checkmark$  Be sure to designate severe weather sheltering areas inside your building
- $\checkmark$  Be sure the functional annexes and threat specific annexes are completed
- $\checkmark$  Be sure to upload pertinent information into the Images/Floor Plans/Documents section. This includes maps, floor plans, digital images of safety related sites inside/outside the building, meeting minutes from threat assessment team meetings, and other safety-related documents from the school district

**Preparedness** activities take place before an emergency occurs. This includes the continuous cycle of planning, training, drilling, and evaluating in an effort to prepare the school for natural and human-caused threats, hazards, and emergencies.

The **Emergency Management Plan Solution** is a tool designed to assist busy school administrators with the preparedness phase of emergency management.

 $\gamma$  CLPS